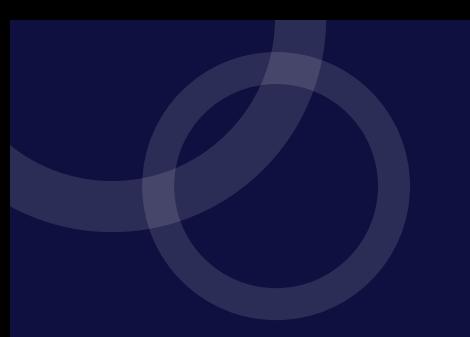

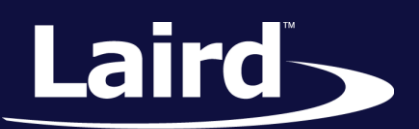

Smart Technology. Delivered.<sup>™</sup>

# User Guide Command Line Interface

*Version 3.0*

User Guide

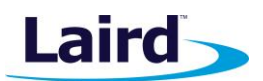

# REVISION HISTORY

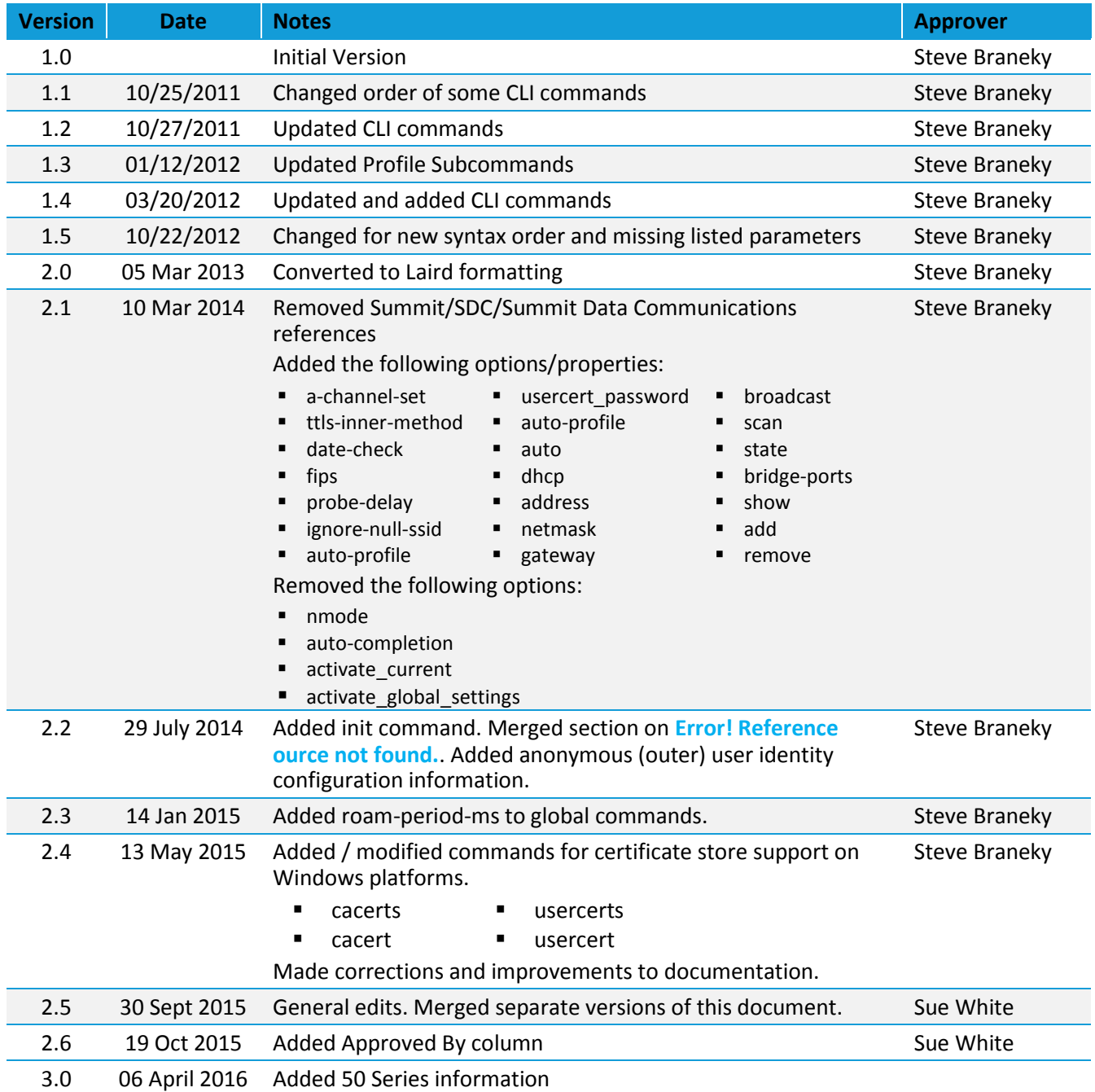

2

**User Guide** 

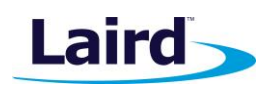

# **CONTENTS**

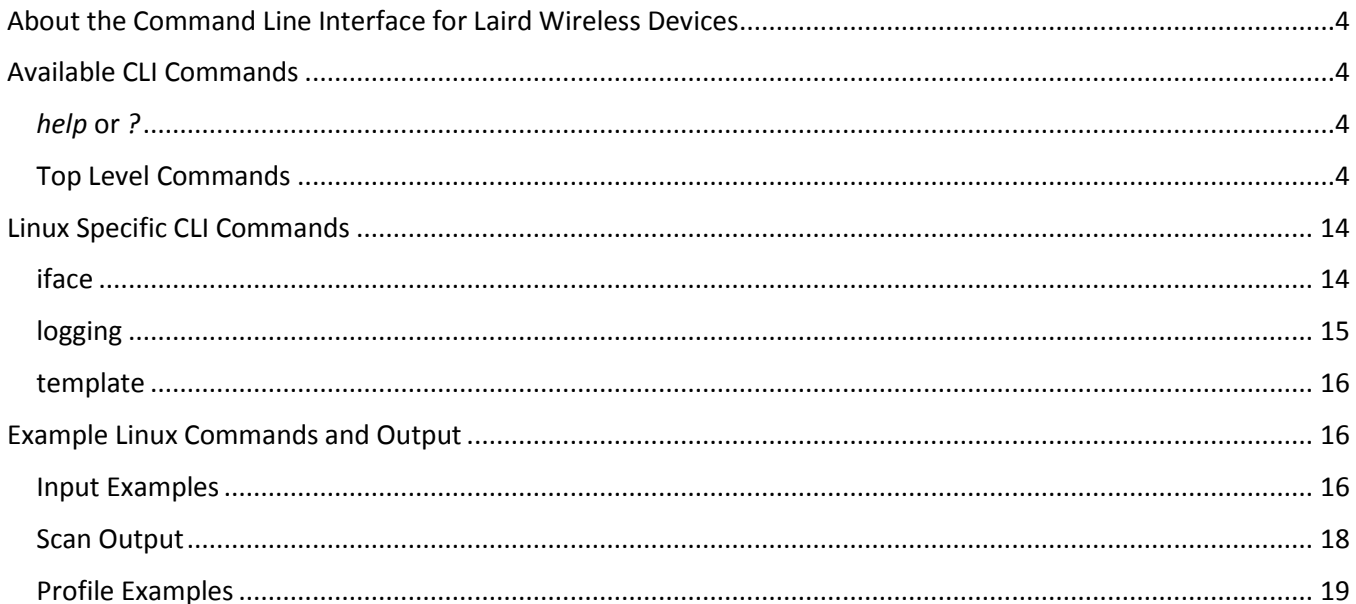

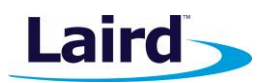

# <span id="page-3-0"></span>ABOUT THE COMMAND LINE INTERFACE FOR LAIRD WIRELESS DEVICES

The Laird Command Line Interface (also referred to in this document as CLI and sdc\_cli) is a console application that can be used to manage configurations for Laird's wireless cards and embedded systems (WB4xn devices). This utility can be used to script profile creation and deletion for the purposes of automated testing and easier deployment. The utility uses a simple chained argument string, allowing for intuitive navigation of available options.

The interface to the utility allows for interactive commands as well as the ability to send scripted commands to the utility through file redirection, such as, **sdc\_cli < list\_of\_commands.txt.**

In interactive mode, where a single instance of sdc\_cli is running and the user is interacting with that instance, the prompt is **sdc#**. From this point on, all commands can be input without the leading **sdc\_cli**. In interactive mode, under Linux, there is support for the bang (!) command which can be used to issue shell commands, such as **!ls**, while still in interactive mode with sdc\_cli.

**Note:** Not all commands are supported on all hardware or operating systems.

# <span id="page-3-1"></span>AVAILABLE CLI COMMANDS

# <span id="page-3-2"></span>*help* **or** *?*

Both **help** and **?** serve the same function: they either list the available commands or list current usage notes.

These commands can be used after every command or subcommand to show a list of available options.

For example:

**sdc\_cli profile <profile name> set eaptype ?**

can be used to see what eaptype values are accepted, by profile set, when wanting to set a profile's EAP type.

[stop using](#page-12-2)

# <span id="page-3-3"></span>**Top Level Commands**

The following commands are usable at the top level of the Command Line Interface.

- [auto-profile](#page-3-4)
- [global](#page-4-0)
- **[disable](#page-4-1)**
- **•** [profile](#page-6-0)  $scan$

**[status](#page-12-1)** 

 [using](#page-12-3) [version](#page-12-4)

- $\blacksquare$  [enable](#page-4-2)  $\blacksquare$  [exit/quit](#page-4-3)
- 

# <span id="page-3-4"></span>**auto-profile**

Manages the auto-profile mode.

#### *Values*

- on
- off
- list
	- enable <profile name>
	- disable <profile name>
	- clear
	- show

© Copyright 2015 Laird. All Rights Reserved

User Guide

# <span id="page-4-1"></span>**disable**

Disables the wireless radio.

# <span id="page-4-2"></span>**enable**

Enables the wireless radio.

# <span id="page-4-3"></span>**exit|quit**

If in interactive mode, this allows you to exit the utility, terminating the application.

# <span id="page-4-0"></span>**global**

Show or set global variables for the radio.

**global <show|set>**

The following are global subcommands.

#### *Table 1: Global subcommands*

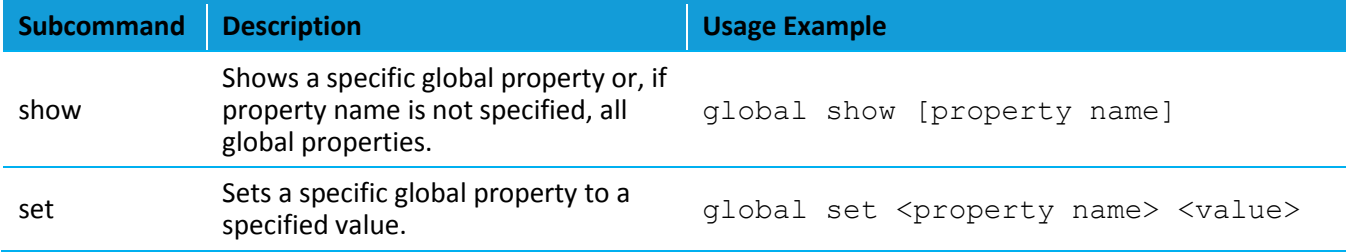

## *Global Show|Set – Properties*

[Table 2](#page-4-4) displays properties which can be shown or set.

#### <span id="page-4-4"></span>*Table 2: Configurable properties*

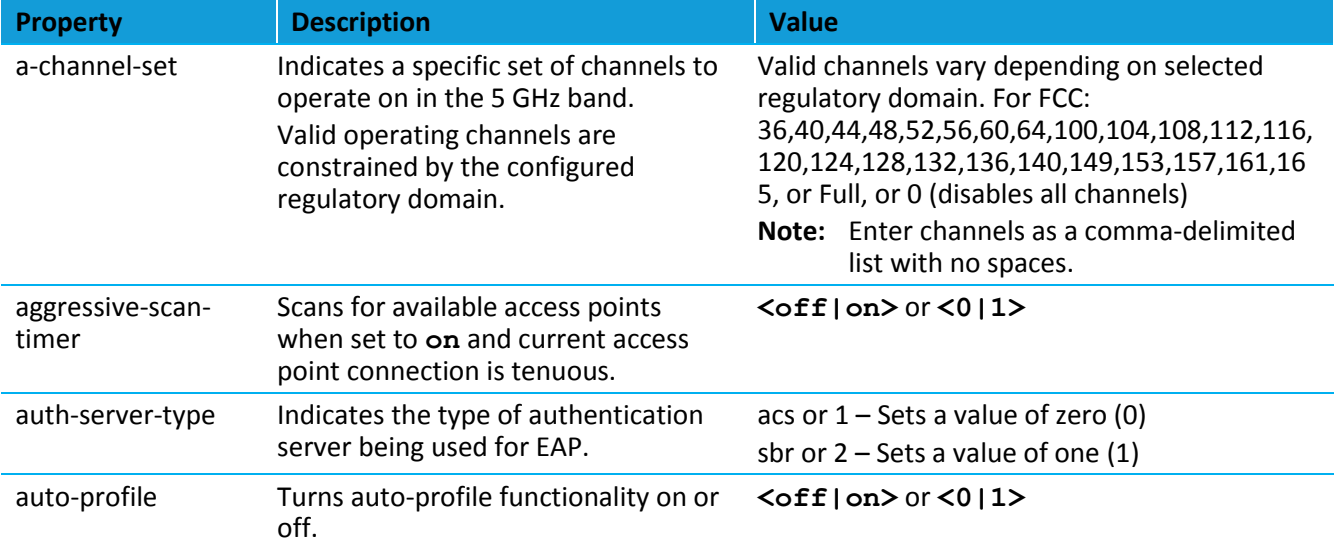

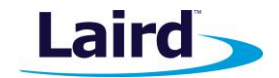

User Guide

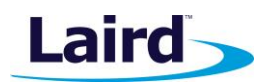

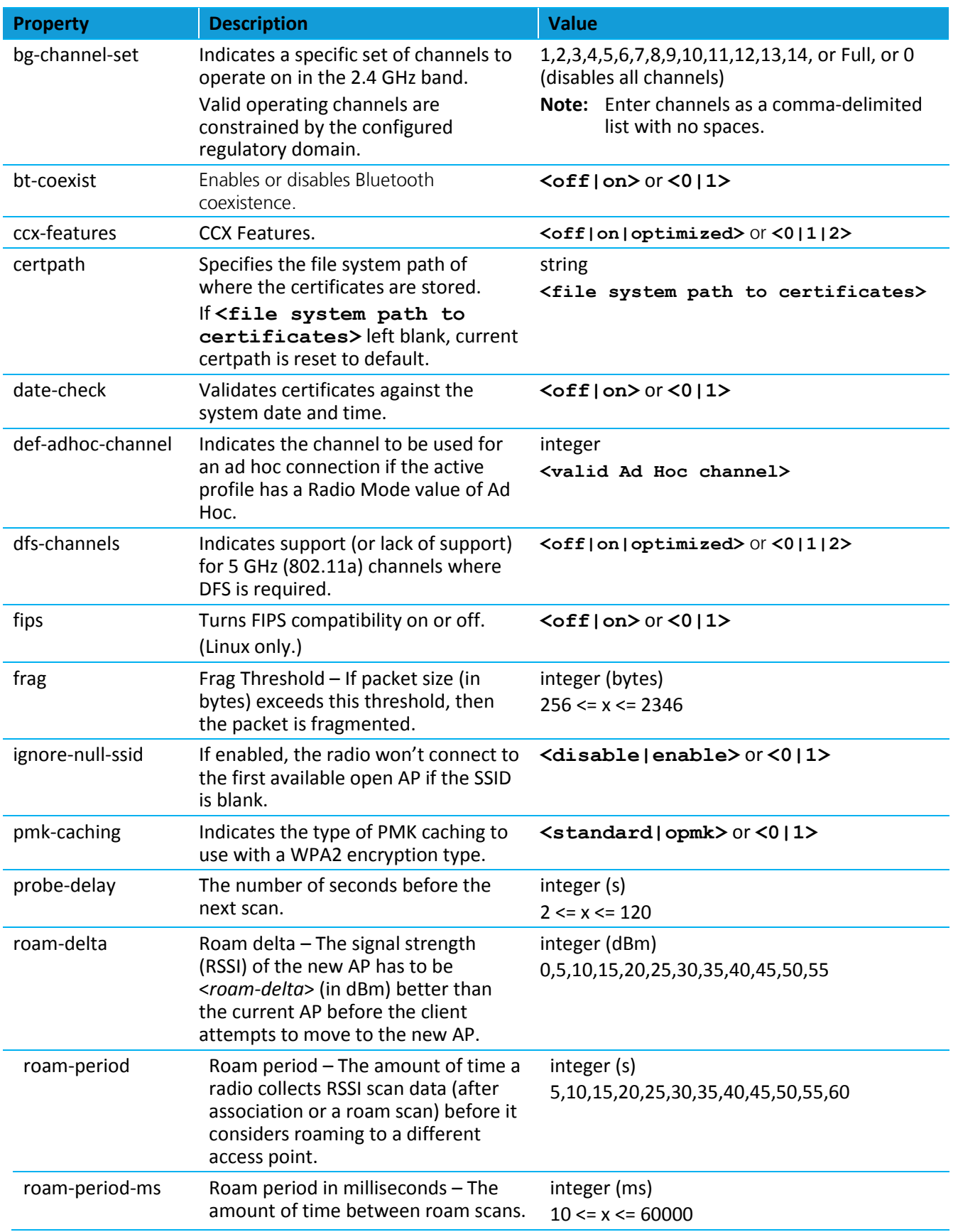

User Guide

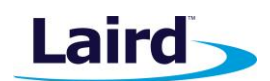

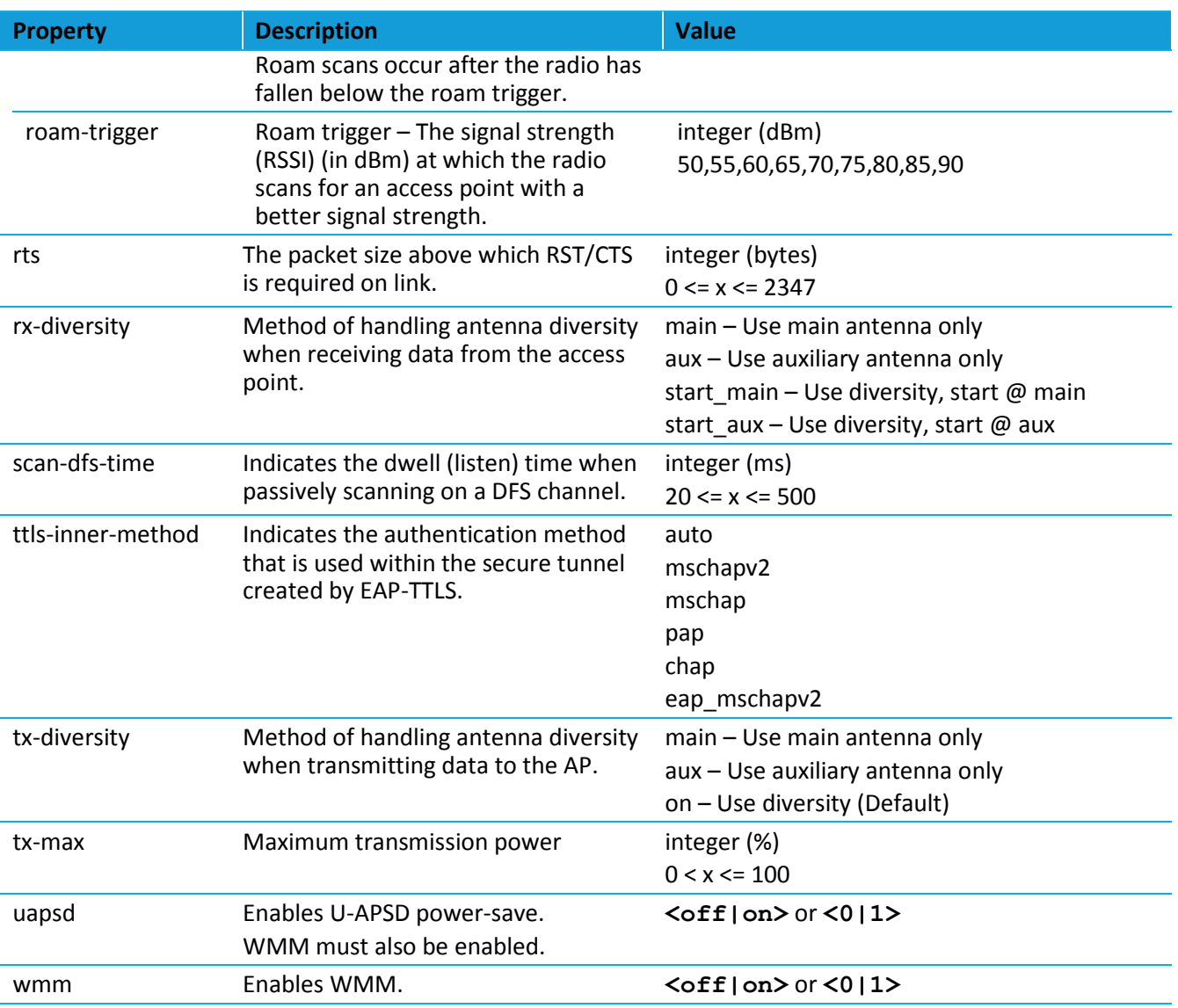

# <span id="page-6-0"></span>**profile**

Manage profiles for the radio.

The following are profile subcommands.

#### *Table 3: Profile subcommands*

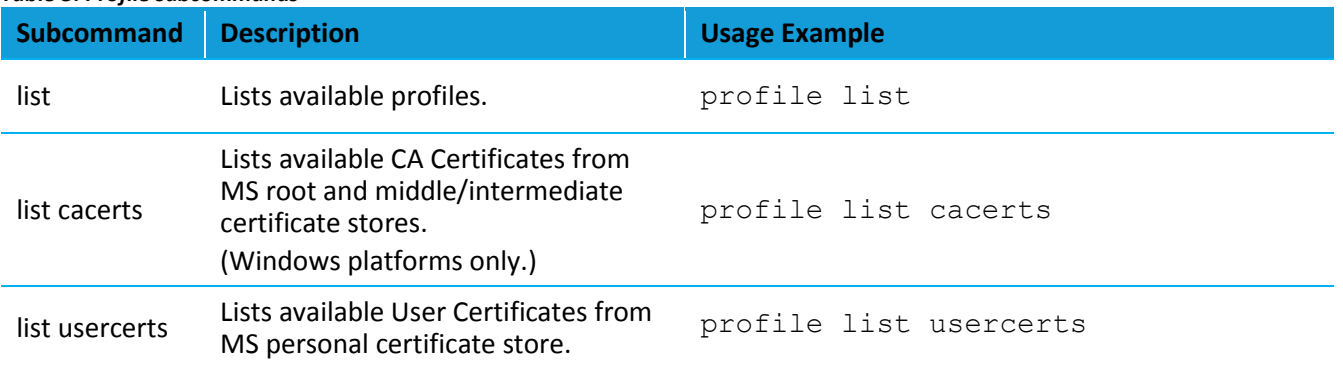

User Guide

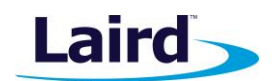

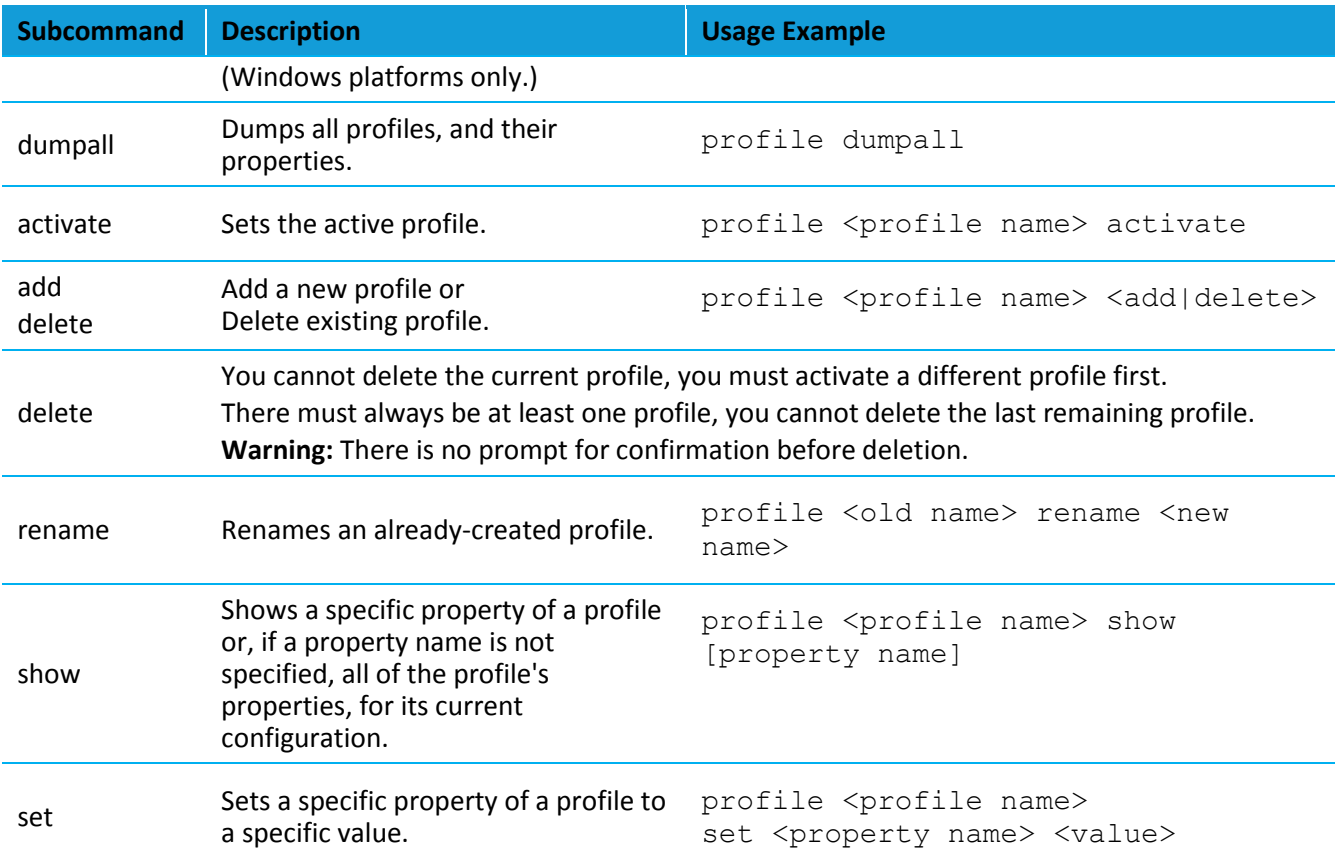

# *Profile Show|Set – Properties*

**Note:** Show/Set results, for some properties, depend upon the profile's EAP type. If the parameter is not included in a profile, due to the profile's EAP type, a show command returns *Not valid for this EAP type* and a set command returns *invalid configuration*.

Use **profile <profile name>** show to see the profile's properties that are currently available to show or set, based on the profile's current configuration.

Properties which can be shown or set are:

## authtype

Authentication type

**<open|shared|eap>**

## auto-profile

Turns auto-profile on or off, for the specified profile, in the auto-profile list.

## **profile <profile name> set auto-profile <on|off>**

© Copyright 2015 Laird. All Rights Reserved

User Guide

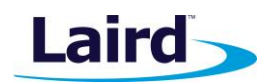

#### bitrate

Maximum bitrate, value in Mbit per second

**<0=Auto|1|2|5.5|6|9|11|12|18|24|36|48|54>**

#### cacert

#### **CA certificate**

Available when eaptype:  $\leftarrow$  **<peap-mschapv2 | peap-gtc | eap-tls | eap-ttls | peap-tls>** 

#### **CA Cert – None**

**profile <profile name> set cacert**

Clears the CA certificate property when no <value> is specified.

#### **CA Cert – File Name/<certificate file name>**

#### **profile <profile name> set cacert <certificate file name**>

Sets the CA certificate property to the specified certificate file name, if the certificate file is found at certpath (global).

## **CA Cert – Select Cert/[Installed cert] – (Windows Only)**

# **profile <profile name> set cacert <certificate index value from list>**

Selects the CA certificate using the Index value from a previously executed *profile list cacerts* command.

The *profile list cacerts* results are a listing of all available CA certificates currently stored in the MS root and middle/intermediate certificate stores. The Index value in those results are used here.

## **profile <profile name> set cacert <certificate thumbprint from list>**

Selects the CA certificate using the Thumbprint from a previously executed *profile list cacerts* command.

The *profile list cacerts* results are a listing of all available CA certificates currently stored in the MS root and middle/intermediate certificate stores. The "CA Cert:" value in those results are used here, that is the CA certificate's thumbprint.

The thumbprint is a computed field, i.e. not a part of the certificate data itself.

The thumbprint we use is a SHA1 hash of the whole certificate.

The thumbprint is specified in this command by the ASCII representation of the 20 byte SHA1 hash of the certificate, as a string, in the format, "%02x:"; which is zero-padded two-digit lowercase hexadecimal values, colon-delimited, no spaces.

#### **d5:59:a5:86:66:9b:08:f4:6a:30:a1:33:f8:a9:ed:3d:03:8e:2e:a8**

#### **CA Cert – Use Full MS Store / Use Full MS Store – (Windows Only) profile <profile name> set cacert full-store**

Sets the CA certificate property for searching the entire MS root and middle/intermediate certificate stores.

## clientname

Name to report to Cisco APs.

#### **profile <profile name> set clientname [client name]**

Clears the client name property when no <value> is specified.

User Guide

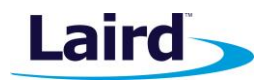

#### eaptype

#### EAP type.

**<none|leap|eap-fast|peap-mschapv2|peap-gtc|eap-tls|eap-ttls|peap-tls>**

#### mode

Radio's mode.

**<B|BG|G|A|ABG|BGA|BGN|GN|AN|ABGN|BGAN|adhoc>**

#### pacfilename

PAC file name.

Available when eaptype: **<eap-fast>**

#### **profile <profile name> set pacfilename [PAC file name]**

Clears the PAC file name property when no <value> is specified.

#### pacpassword

Password used to decrypt the PAC file.

Available when eaptype: **<eap-fast>**

```
profile <profile name> set pacpassword [PAC file password]
```
Clears the PAC file password property when no <value> is specified.

#### password

Password for authentication.

Available when eaptype: <leap|eap-fast|peap-mschapv2|peap-gtc|eap-ttls>

#### **profile <profile name> set password [password]**

Clears the password property when no <value> is specified.

#### powersave

Power save mode.

**<off|max|fast>**

#### psk

Pre-shared key.

**profile <profile name> set psk <PSK>**

Clears the PSK property when no <value> is specified.

User Guide

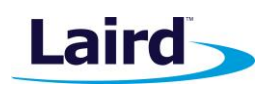

#### pspdelay

Set the power save delay.

**profile <profile name> set pspdelay <delay>**

 **<10-500>** Default is 200

#### ssid

Service Set Identifier.

**profile <profile name> set ssid [SSID]**

Clears the SSID property when no <value> is specified.

#### txpower

Transmission power, value in mW.

**<0=Max|1|2|5|10|20|30|50>**

#### user

User name for authentication.

Available when eaptype: <leap|eap-fast|peap-mschapv2|peap-gtc|eap-tls|eap-ttls|peap-tls> (all but none)

#### **profile <profile name> set user [user name]**

Clears the user name property when no <value> is specified.

**Note:** For information on configuring an outer (anonymous) user identity, see Configuring an Anonymous Identity**.**

#### usercert

User certificate.

Available when eaptype: **<eap-tls|peap-tls>**

#### **User Cert – None**

**profile <profile name> set usercert**

Clears the user certificate property when no <value> is specified.

**User Cert – File Name / <certificate file name> – (Linux and WB Only)**

#### **profile <profile name> set usercert <certificate file name>**

Sets the user certificate property to the specified certificate file name, if certificate is found at certpath (global).

#### **User Cert – Select Cert / [Installed cert.] – (Windows Only)**

#### **profile <profile name> set usercert <certificate index value from list>**

Selects the user certificate using the Index value from a previously executed *profile list usercerts* command.

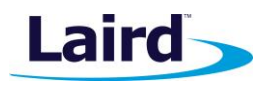

The *profile list usercerts* results are a listing of all available user certificates currently stored in the MS personal certificate store. The Index value in those results are used here.

#### **profile <profile name> set usercert <certificate thumbprint from list>**

Selects the user certificate using the Thumbprint from a previously executed *profile list usercerts* command.

The *profile list usercerts* results are a listing of all available user certificates currently stored in the MS personal certificate store. The **User Cert:** value in those results are used here, that is the user certificate's thumbprint.

The thumbprint is a computed field (not a part of the certificate data itself).

The thumbprint we use is a SHA1 hash of the whole certificate.

The thumbprint is specified by the ASCII representation of the 20 byte SHA1 hash of the certificate, as a string, in the format, **%02x:**; which is zero-padded two-digit lowercase hexadecimal values, colon-delimited, no spaces.

**46:41:36:c7:49:2f:43:4d:8f:3a:db:1f:f0:d6:de:3b:02:04:15:81**

#### usercert\_password

Sets the password for the user certificate file (Linux and WB only).

#### **profile <profile name> set usercert\_password [certificate file password]**

Clears the user certificate file password property when no <value> is specified.

#### wep

Sets the WEP key for the profile.

**profile <profile name> set wep <index> <1|2|3|4> profile <profile name> set wep tx <index> <1|2|3|4> profile <profile name> set wep rm <all|1|2|3|4>**

#### weptype

Sets the WEP type.

**<none|wep|wep-eap|psk|tkip|wpa2-psk|cckm-tkip|cckm-aes|wpa-psk-aes|wpa-aes>**

#### *Configuring an Anonymous Identity*

An anonymous identity is configured via the user field in the network profile but it is also connected with the Auth Server type configuration (since the Auth Server type impacts the type of outer identity – anonymous or real – that is used by default for different EAP types). Table xx provides the applicable default outer identities.

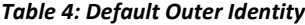

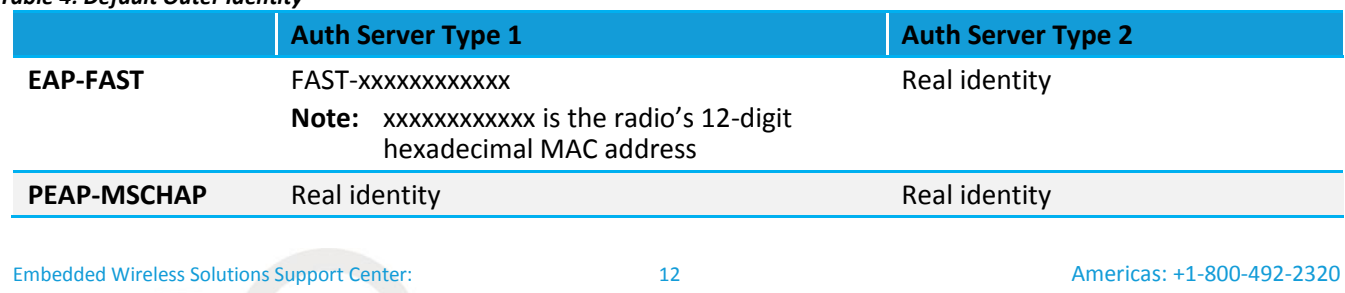

© Copyright 2015 Laird. All Rights Reserved

[http://ews-support.lairdtech.com](http://ews-support.lairdtech.com/) www.lairdtech.com/wireless

Europe: +44-1628-858-940 Hong Kong: +852 2923 0610

User Guide

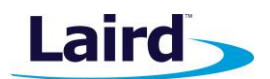

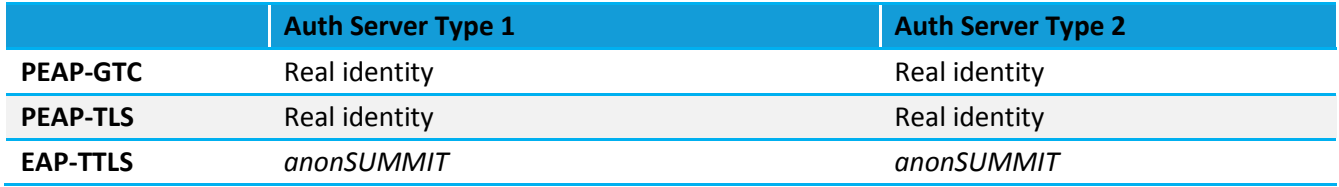

**Note:** For EAP-FAST the Auth Server Type setting also affects the PAC provisioning method allowed.

Auth Server Type 1 – Allows both authenticated and unauthenticated PAC provisioning Auth Server Type 2 – Allows authenticated PAC provisioning

**Note:** EAP-TLS and LEAP do not support anonymous identity.

To configure an outer identity that is different than the default, type it in the username field using a semicolon to separate the real identity from the outer (anonymous) identity. For example:

#### **# sdc\_cli profile xxxx set user user1;anonLAIRD**

The real identity is *user1* and the outer identity is *anonLAIRD*.

If you enter the real user name followed by a semicolon but to not enter an outer identity, the real identity is used for the outer identity. This method can be used to override the outer identity when an anonymous identity is used by default. For example:

**# sdc\_cli profile xxxx set user user1;**

The command above results in *user1* being used for both the outer and the real identity.

#### <span id="page-12-0"></span>**scan**

Performs a scan and generates a list of available wireless networks.

#### <span id="page-12-1"></span>**status**

Shows the current active profile and associated profile information.

#### <span id="page-12-2"></span>**stop\_using**

Use this command to stop using the previously set *using* for profile commands.

#### <span id="page-12-3"></span>**using**

Uses the specified profile for all the subsequent commands until the *stop\_using* command is entered.

#### <span id="page-12-4"></span>**version**

Displays the versions of the wireless components.

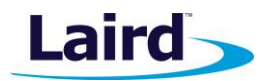

# <span id="page-13-0"></span>LINUX SPECIFIC CLI COMMANDS

The following CLI commands only apply to the Linux version (and not the Windows version):

<span id="page-13-1"></span>**iface**

**Note:** The iface command only applies to the Laird WB45NBT and WB50NBT.

#### **iface <property> <interface name> <value>**

Properties for iface include Set, Show, Add, Remove, and Init.

#### Set

Sets the properties in the e/n/l file. The following are options for *set*:

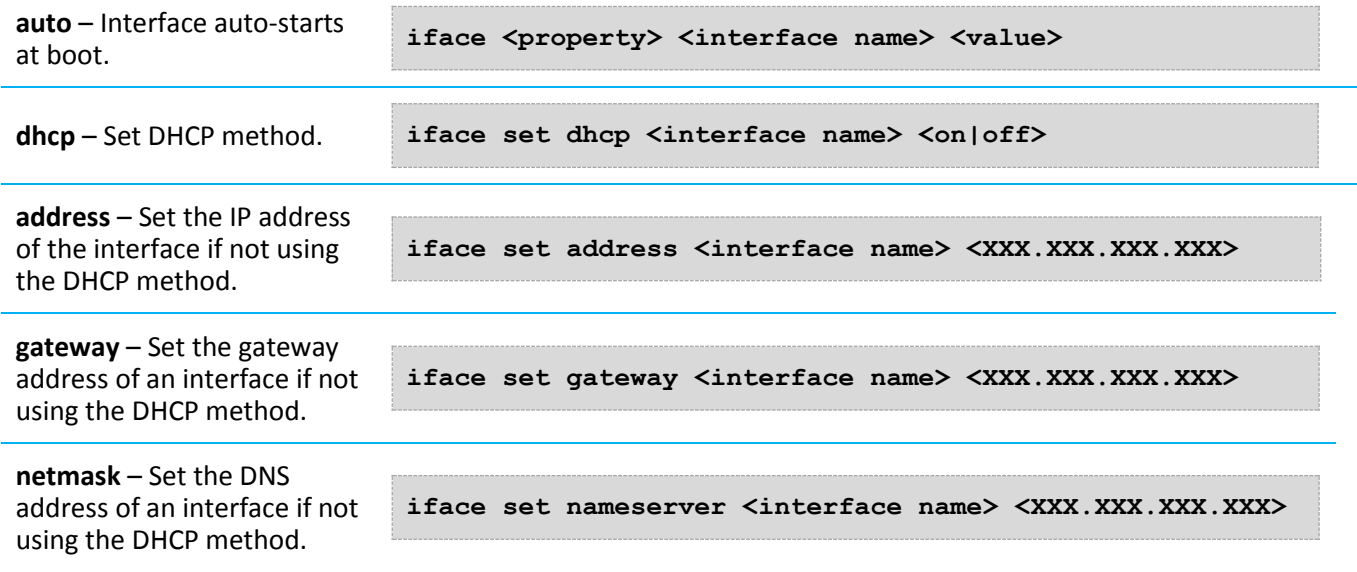

**Note:** The <XXX.XXX.XXX.XXX> can be either one or two address separated by a space.

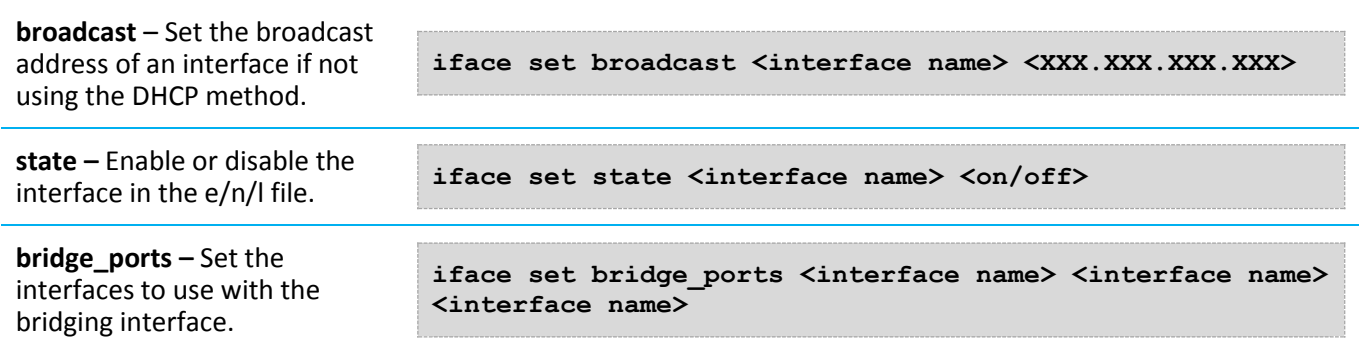

User Guide

# **Show**

Show the interfaces from the e/n/l file.

**iface show**

# **Add**

Add an interface to the e/n/l file.

**iface add <interface name>**

# **Remove**

Sets properties in the e/n/l file.

**iface remove <interface name>**

# **Init**

Sets properties in the e/n/l file.

**iface init**

# **Command History**

Press the up arrow key at the command prompt to cycle through the most recent commands entered at the prompt.

# <span id="page-14-0"></span>**logging**

**Note:** The logging command only applies to the Laird WB45NBT and WB50NBT. This setting is not persistent across wireless restarts.

**logging <property> <interface name> <value>**

Properties for logging include Set and Show.

# **Show**

Shows the current level of debug.

# **Set**

Sets the given module's level of debug. The following are options for *set*:

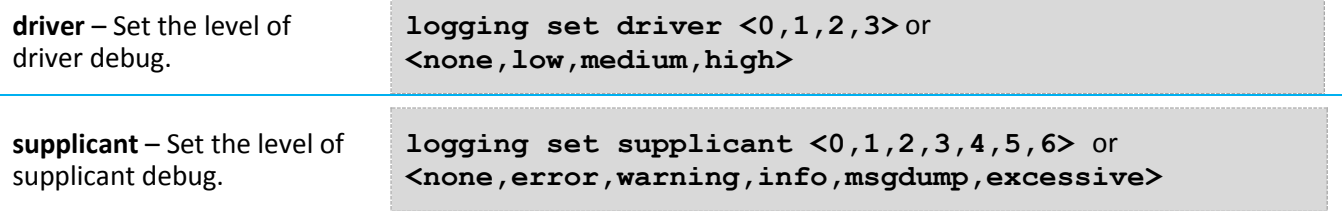

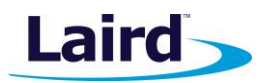

User Guide

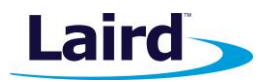

# <span id="page-15-0"></span>**template**

**Note:** The template command only applies to the Laird WB45NBT and WB50NBT.

**template <command> <property> <value>**

Properties for logging include Set, Show, Reset.

- **reset**  Resets the template to default values
- **show**  Shows the current template
- **set** –

#### **Set**

Sets the given template property (values are same as the Profile command). The following are options for *set*:

**authtype** – WEP authentication type. **clientname** – Client name reported to Cisco Aps. **eaptype –** EAP type. **mode –** Sets the radio mode. **Powersave –** Adjusts the power save setting. **pspdelay –** Power save delay. **ssid –** Service Set Identifier. **txpower –** Transmission power. **weptype –** WEP type.

# <span id="page-15-1"></span>EXAMPLE LINUX COMMANDS AND OUTPUT

# <span id="page-15-2"></span>**Input Examples**

The CLI allows for several different methods of input. This section shows terminal commands (prefaced by the shell prompt,  $#$ , and where relevant the cli prompt,  $sdc#$ ) and an example of the returned data.

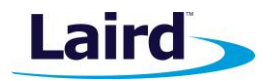

#### **Single Command from Command Line**

```
# sdc_cli version
CLI: 3.5.0.3
SDK: 3.5.0.2
Hardware Chipset: 45
Driver: 3.5.0.0
Firmware: ar6003 hw 2.1.1 fw 3.4.0.0081. api 4
Supplicant: sdcsupp v3.4.7.18
Build: Laird Linux wb45n-laird_fips-3.4.1.103
#
```
## **Interactive**

```
# sdc_cli
sdc# version
CLI: 3.5.0.3
SDK: 3.5.0.2
Hardware Chipset: 45
Driver: Driver not loaded. Unable to check driver version.
Firmware: Driver not loaded. Unable to check firmware version.
Supplicant: sdcsupp v3.4.7.18
Build: Laird Linux wb45n-laird_fips-3.4.1.103
sdc#
```
#### **Using a Pipe**

```
# echo version | sdc_cli
CLI: 3.5.0.3
SDK: 3.5.0.2
Hardware Chipset: 45
Driver: 3.5.0.0
Firmware: ar6003 hw 2.1.1 fw 3.4.0.0081. api 4
Supplicant: sdcsupp v3.4.7.18
Build: Laird Linux wb45n-laird_fips-3.4.1.103
```
User Guide

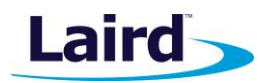

## **File Redirection**

```
# cat > version.txt
version<ctrl-d>
# sdc_cli < version.txt
CLI: 3.5.0.3
SDK: 3.5.0.2
Hardware Chipset: 45
Driver: 3.5.0.0
Firmware: ar6003 hw 2.1.1 fw 3.4.0.0081. api 4
Supplicant: sdcsupp v3.4.7.18
Build: Laird Linux wb45n-laird_fips-3.4.1.103
```
# <span id="page-17-0"></span>**Scan Output**

The scan command does not interrupt the radio from doing an internal scan. It retries the scan several times, but occasionally aborts due to duration. Retrying the scan after a few seconds usually permits the scan to succeed.

The output contains SSID, BSSID MAC, channel, RSSI, bssType, and security in descending order of priority.

```
Embedded Wireless Solutions Support Center: 
http://ews-support.lairdtech.com
www.lairdtech.com/wireless
                                            18
     #sdc_cli scan
     BSS 0:
     SSID: fipsk
     BSSID: c8:f9:f9:29:15:60
     Channel: 1
     RSSI: -57 dBm
     bssType: Infrastructure
     Security: wpa2-psk-aes
     BSS 1
     SSID: mic_test
     BSSID: 00:14:1b:58:e8:a0
     Channel: 1
     RSSI: -74 dBm
     bssType: Infrastructure
     Security: wpa2-psk-aes wpa-psk-tkip
     BSS 2
     SSID: dual
     BSSID: 34:a8:4e:e7:e0:e0
     Channel: 1
     RSSI: -65 dBm
     bssType: Infrastructure
     Security: wpa2-aes cckm-aes
     BSS 3
     SSID: WLAN_PBN
     BSSID: a0:cf:5b:cb:36:c0
     Channel: 1
```
User Guide

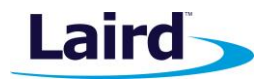

**RSSI: -49 dBm bssType: Infrastructure Security: wpa2-aes**

```
BSS 4
SSID: pskhex
BSSID: 34:a8:4e:e7:e0:e1
Channel: 1
RSSI: -64 dBm
bssType: Infrastructure
Security: wpa2-psk-aes wpa-psk-aes wpa2-psk-tkip wpa-psk-tkip
```
# <span id="page-18-0"></span>**Profile Examples**

To set up an open authentication profile for an AP with SSID openap:

```
# cat > open.txt
profile open add
profile open set SSID openap
profile open activate<ctrl-d>
# cat open.txt | sdc_cli
```
Note: The following examples assume interactive input at the sdc# prompt.

To set up a profile with 40 bit WEP key encryption using key #2:

```
profile prof2 add
   profile prof2 set ssid AP2 
   profile prof2 set weptype on
   profile prof2 set wep 01234 2
To set up a profile with 128 bit WEP key encryption using key #2:
   profile prof3 add
   profile prof3 set ssid AP3 
   profile prof3 set weptype on
   profile prof3 set wep 0123456789012 2
To set up a profile with LEAP:
   profile prof4 add
   profile prof4 set ssid AP4
   profile prof4 set weptype auto
   profile prof4 set eaptype leap
```
**profile prof4 set user username profile prof4 set password userpassword**

To set up a profile with WPA1 pre-shared key:

**profile prof7 add profile prof7 set ssid AP7 profile prof7 set weptype wpa\_psk profile prof7 set psk oklahoma**

User Guide

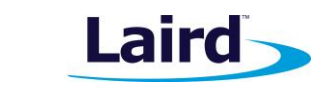

To set up a profile with WPA1, LEAP, and TKIP: **profile prof8 add profile prof8 set ssid AP8 profile prof8 set weptype wpa-tkip profile prof8 set eaptype leap profile prof8 set user username profile prof8 set password userpassword** To set up a profile with WPA2 pre-shared key: **profile prof9 add profile prof9 set ssid AP9 profile prof9 set weptype wpa2-psk-aes profile prof9 set psk Oklahoma** To set up a profile with WPA2, AES, and LEAP: **profile prof10 add profile prof10 set ssid AP10 profile prof10 set weptype wpa2-aes profile prof10 set eaptype leap profile prof10 set user username profile prof10 set password userpassword** To set up a profile with WPA1, pre-shared key, and AES: **profile prof11 add profile prof11 set ssid AP11 profile prof11 set weptype wpa-psk-aes profile prof11 set psk Oklahoma** To set up a profile with WPA1, LEAP, and AES: **profile prof12 add profile prof12 set ssid AP12 profile prof12 set weptype wpa-aes profile prof12 set eaptype leap profile prof12 set user username profile prof12 set password userpassword** To set up a profile with WPA2 and pre-shared key: **profile prof13 add profile prof13 set ssid AP13 profile prof13 set weptype wpa2-psk profile prof13 set psk Oklahoma** To set up a profile with WPA2 and LEAP: **profile prof14 add profile prof14 set ssid wfa14 profile prof14 set weptype wpa2 profile prof14 set eaptype leap profile prof14 set user username profile prof14 set password userpassword**

User Guide

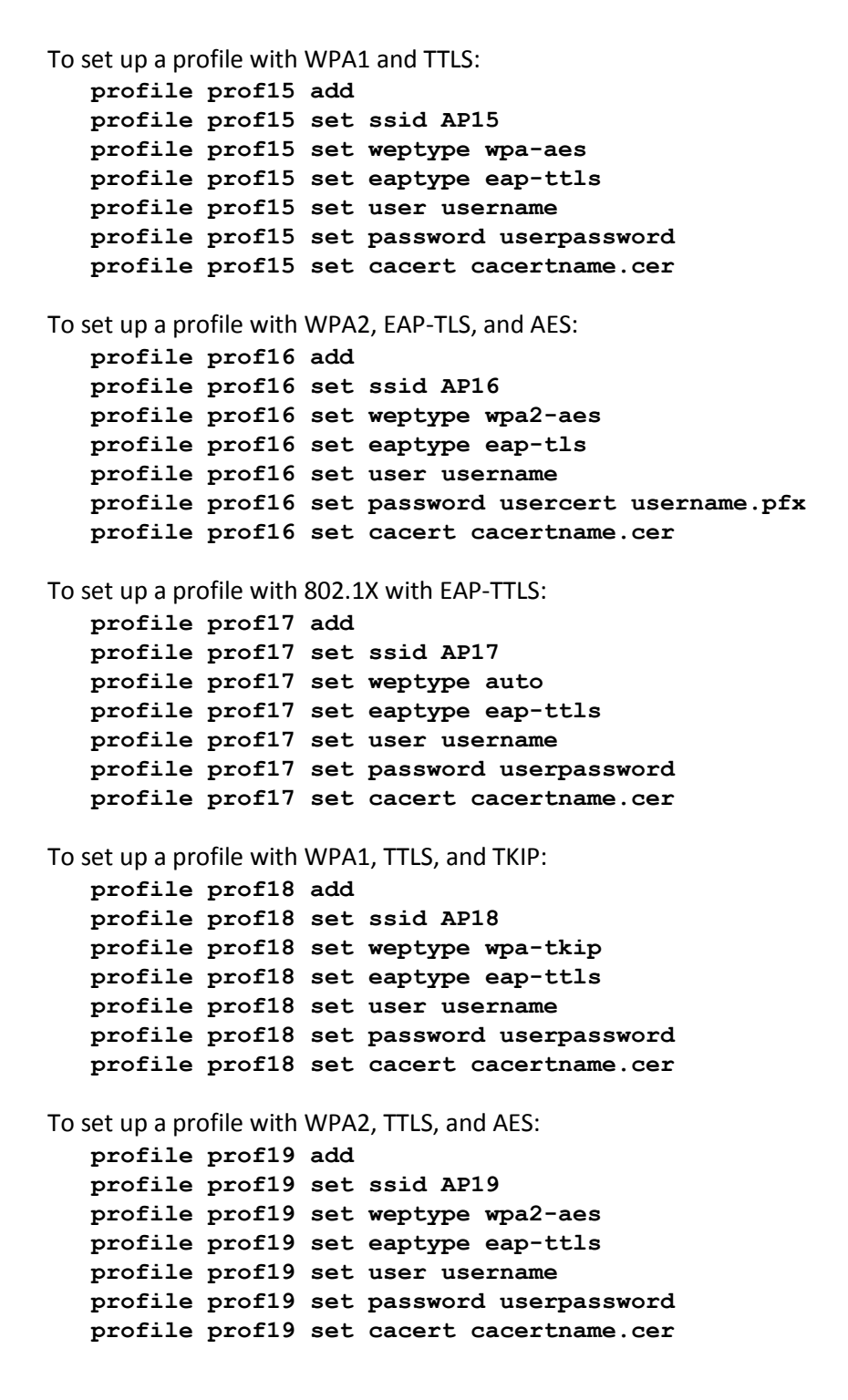

**Laird** 

Embedded Wireless Solutions Support Center: [http://ews-support.lairdtech.com](http://ews-support.lairdtech.com/) www.lairdtech.com/wireless